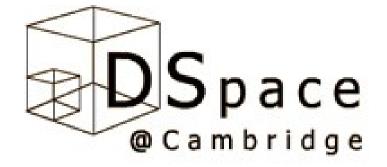

# Self-archiving and Dspace@Cambridge

Elin Stangeland, Cambridge University Library

## Outline

- Open access
- Institutional repositories
- Dspace@Cambridge
- Self-archiving
- How to
  - become a Dspace@Cambridge user
  - investigate copyright
  - Deposit

### Open access

- Is described as: The free and unrestricted online access to scientific information
- Allows the user to read, download, copy, distribute, print, search or link to the fulltext articles
- The author maintains full control of the article
- The author has the right to be credited as author and to be cited correctly

(Budapest Open Access Initiative (BOAI), December 2001)

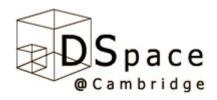

### Two ways to open access

- Open access journals "Golden road"
  - Directory of Open Access Journals
  - BioMed Central
  - Public Library of Science (PLoS)
- Self-archiving in open repositories "Green road"
  - Institutional repositories (
     Dspace@Cambridge, ORA, Spiral)
  - Discipline repositories (arXiv, cogPrints)

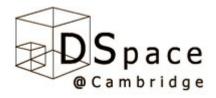

### What is an institutional repository

"A university-based institutional repository is a set of services that a university offers to the members of its community for the management and dissemination of digital materials created by the institution and its community members. It is most essentially an organizational commitment to the stewardship of these digital materials, including long-term preservation where appropriate, as well as organization and access or distribution."

Clifford A. Lynch, "Institutional Repositories: Essential Infrastructure for Scholarship in the Digital Age" ARL, no. 226 (February 2003): 1-7.

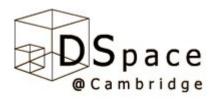

### What is an institutional repository

- Web-based database (archive)
- Containing scholarly content
- Institutionally defined
- Cumulative and perpetual
- Open and interoperable

### No peer review

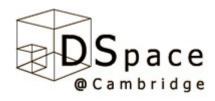

### Benefits

- The institution's research freely available in one database on the internet for everyone to access
- Maximise the visibility and impact of research for individual researchers and their colleagues
- Publications are archived and preserved
- Each item also receives a persistent URL
- Searchability through Google, OAISter, BASE and OpenDOAR.
- Maximise the access to research at other institutions [who follow suit]

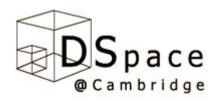

### Dspace@Cambridge

- Project from 2003-2005
  - University Library, Computing services and MIT Libraries
  - Funded by the Cambridge-MIT institute
- Now an established service
  - New support team
  - New information web-site (soon)
  - Progress in development
    - Interface issues
    - Authentication issues

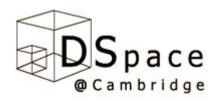

### Content

- Chemistry data
- Images
- Working papers
- Books
- Articles and preprints
- Lectures
- Manuscripts
- Theses

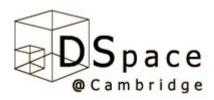

# Self-archiving

- To self-archive is to deposit a digital document in a publicly accessible website. Self Archiving FAQ
- Depositing involves a simple web interface where the depositer copy/pastes in the "metadata" (date, author-name, title, journal-name, etc.) and then attaches the full-text document.
- Self-archiving takes only about 10 minutes (Carr, L. and Harnad, S.)
- DSpace also allows for documents to be selfarchived in bulk, rather than just one by one.
- Many funding bodies mandate self-archiving

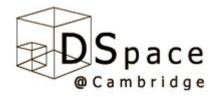

### Eprints - definitions

- Pre-print is the version of a paper before peer review
- Post-print is the version of a paper after peer-review, including revisions. (Sherpa/Romeo)
- Author's final draft post-reference of the right to post a revised personal version of the text of the final journal article (to reflect changes made in the peer review and editing process) on the author's personal or institutional web site or server. (Elsevier)

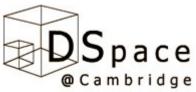

# Publishing and self-archiving

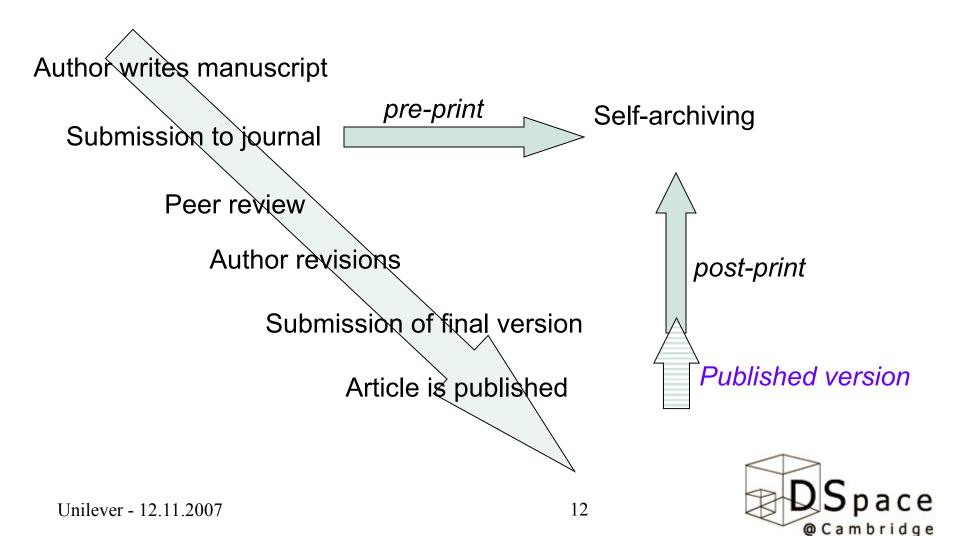

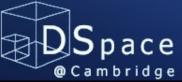

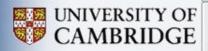

~

| ⊖ Home                                                                                                    | DSpace at Cambridge >                                                                                               |   |
|----------------------------------------------------------------------------------------------------|----------------------------------------------------------------------------------------------------|---|
| Browse                                                                                                    | User Registration                                                                                                   |   |
| <ul> <li>Organization</li> <li>Organization</li> <li>Orga</li></ul> | If you've never logged on to DSpace before, please enter your e-mail address in the box below and click "Register". |   |
| <ul> <li>Subjects</li> <li>By Date</li> </ul>                                                                                                    | Register                                                                                                    | = |
| <ul> <li>Sign on to:</li> <li>→ Receive email updates</li> <li>→ My DSpace authorized users</li> <li>→ Edit Profile</li> </ul>                                                                                                    | If you or your department are interested in registering with DSpace, please contact the DSpace site administrators. |   |
| <ul> <li>Help</li> <li>About DSpace</li> <li>Cambridge</li> </ul>                                                                                                    |                                                                                                    |   |
| Search DSpace<br>Go<br>Advanced Search<br>Done                                                                                                    |                                                                                                    | ~ |

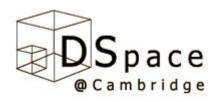

- .

~

Subject: DSpace@Cambridge Account Registration
 From: info@dspace.cam.ac.uk
 Date: 04/09/2007 12:01

To: es444@cam.ac.uk

To complete registration for a DSpace account, please click the link below:

http://www.dspace.cam.ac.uk/register?token=5c21b8d10b5cc7a8ee8c310d26806393

If you need assistance with your account, please email info@dspace.cam.ac.uk.

--

The DSpace@Cambridge Team - info@dspace.cam.ac.uk

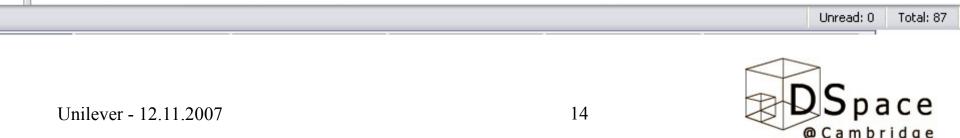

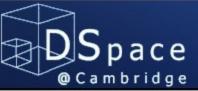

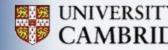

| → Home                                                            | DSpace at Cambridge >                                                                                                    |  |  |
|-------------------------------------------------------------------|----------------------------------------------------------------------------------------------------|--|--|
| Browse                                                            | Registration Information                                                                                                    |  |  |
| <ul> <li>Communities</li> <li>&amp; Collections</li> </ul>        | Please enter the following information. The fields marked with a * are required.                                                                            |  |  |
| → Titles         →                                                | First name*: Elin                                                                                                    |  |  |
| Authors                                                           |                                                                                                    |  |  |
| Subjects                                                          | Last name*: Stangeland                                                                                                    |  |  |
| → By Date                                                         |                                                                                                    |  |  |
| -                                                                 | Contact telephone:                                                                                                    |  |  |
| Sign on to:<br>→ Receive email<br>updates         →               | Please choose a password and enter it into the box below, and confirm it by typing it again into the second box. It should be at least six characters long. |  |  |
| My DSpace<br>authorized users                                     | Password:                                                                                                    |  |  |
| € dit Profile                                                     | Again to Confirm:                                                                                                    |  |  |
| <ul> <li>Help</li> <li>About DSpace</li> <li>Cambridge</li> </ul> | Complete Registration                                                                                                    |  |  |
| Search DSpace<br>Go<br>Advanced Search                            |                                                                                                    |  |  |
| Done                                                              |                                                                                                    |  |  |

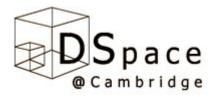

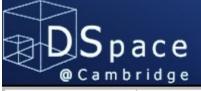

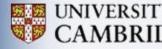

#### → Home

Browse

Communities

& Collections

DSpace at Cambridge >

**Return to DSpace Home** 

### Registration Complete

Thank you Elin,

- → Titles
- Authors
- Subjects
- → By Date

#### Sign on to:

- Receive email updates
- My DSpace authorized users
- \varTheta Edit Profile
- Help
- About DSpace
   @ Cambridge

#### Search DSpace

Go

Advanced Search Done

### .

Unilever - 12.11.2007

You're now registered to use the DSpace system. You can subscribe to collections to receive e-mail updates about new items.

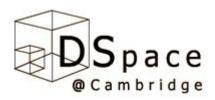

# Self archiving - DSpace

- Register to: http://www.dspace.cam.ac
- Chose a collection you want to sumit to, e.g. Published papers and preprints
- Send us an email and ask for registration rights
- Investigate whether you have permission to archive the publication in question

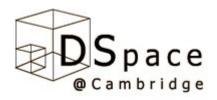

### **Rights clearance**

- International journals Sherpa/Romeo
- Publishers website: International Union of Crystallography
- The copyright transfer agreement

 Open access journals does not necessarily allow self-archiving

## Retaining rights

- Proactive approach: retain rights at submission to publisher
  - Copyright toolbox
  - SPARC authors addendum
- Right to self archive
- Use in teaching
- Further research
- Permit others reuse

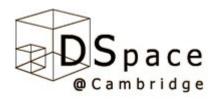

• DSpace deposit

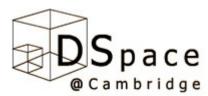

### Questions?

### Contact us Elin Stangeland: es444@cam.ac.uk Barbara Bultmann: bb342@cam.ac.uk

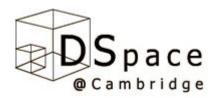

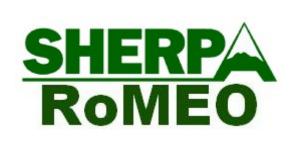

### Publisher copyright policies & selfarchiving

- Check in the Sherpa Romeo database whether the publisher allows post-print deposits in the institutional repository
- If yes,
- submit the article to DSpace or
- contact the DSpace administrators to receive assistance

If no,

 Contact the publisher for permission

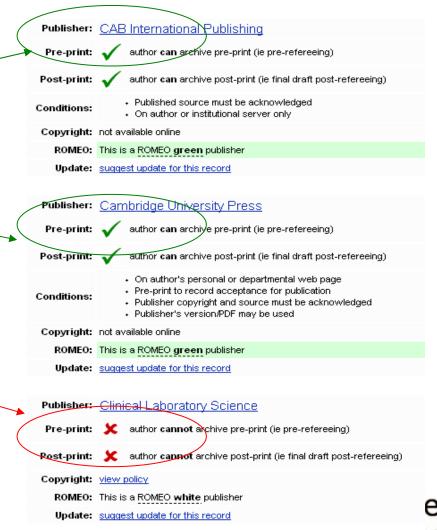